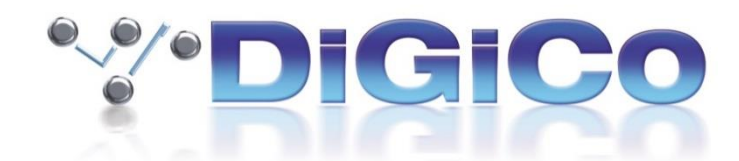

# **S21/S31 Software V2.5 Release Notes (December 2019)**

# **S21/31 New Features**

Note: The UB MADI interface built into S Series consoles must be used with the Core Audio driver in MacOS Catalina, and not with the UB MADI driver.

## **Presets**

Release 2.5 sees the addition of channel presets which allow users to store certain parameters of a channel into recallable files which can be transferred between consoles and the offline software. Up to 250 preset files can be loaded into a session.

Presets can be imported and exported to and from sessions from internal memory or an external USB storage device. This is performed in presets overview which is found under the Main Menu.

Presets can be used on Input, Group, Aux, Matrix, CG and Master channels. Preset scopes are used to select which parameters are loaded into the channel.

New presets can be made by opening the presets view in the desired channel's setup, EQ, dynamics 1 or dynamics 2 view. Pressing new, then entering the preset name and optionally, a group, before confirming. All parameters for that channel are saved into a preset. The view in which the preset was created will determine the preset icon.

Presets are updated and deleted by selecting one of these functions in the top of the presets view, selecting the presets to be updated or deleted, then confirming by pressing the Update or Delete confirm at the bottom right of the view. To rename a preset or group, select Rename then touch on the preset or group which will bring up a rename dialogue.

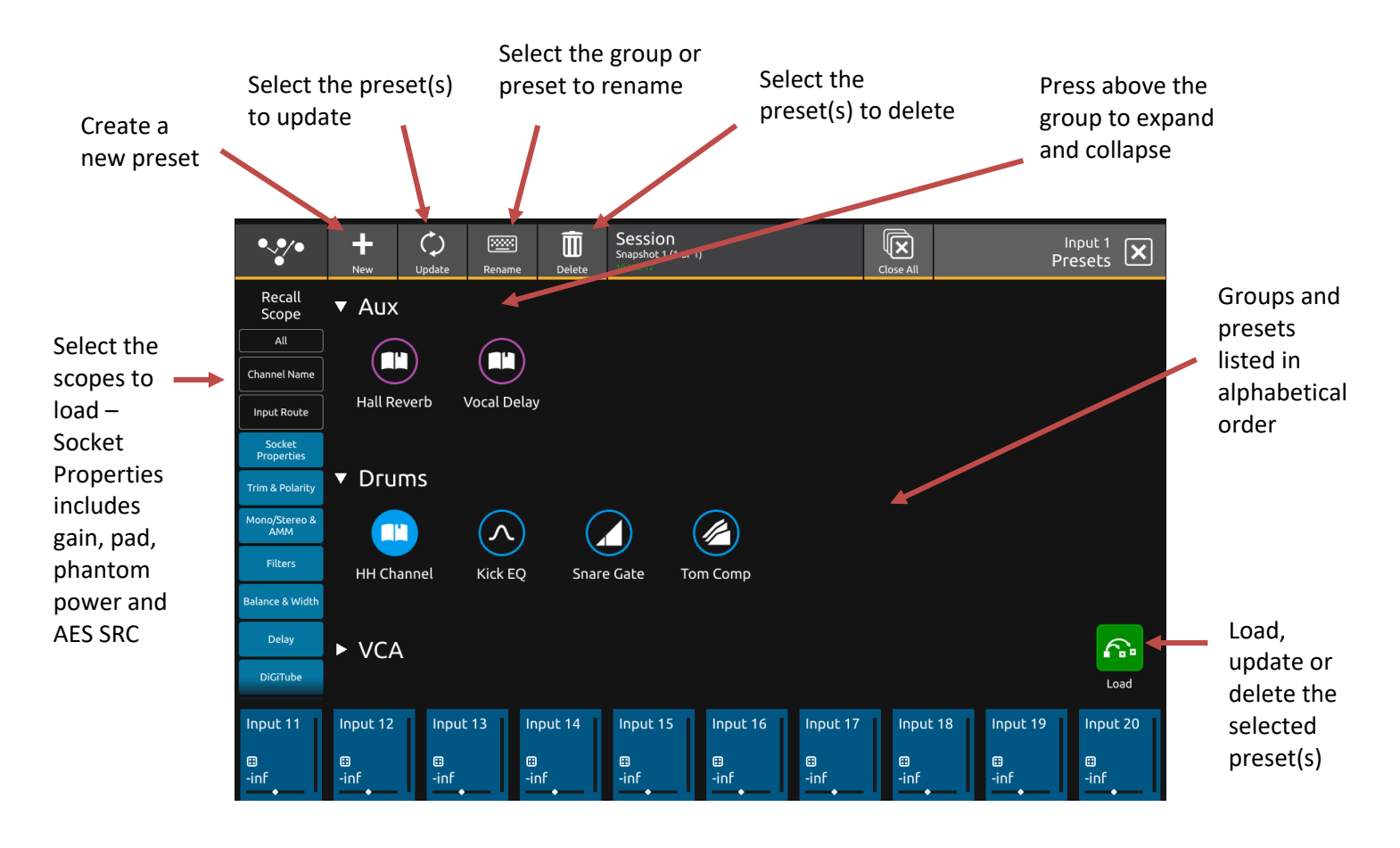

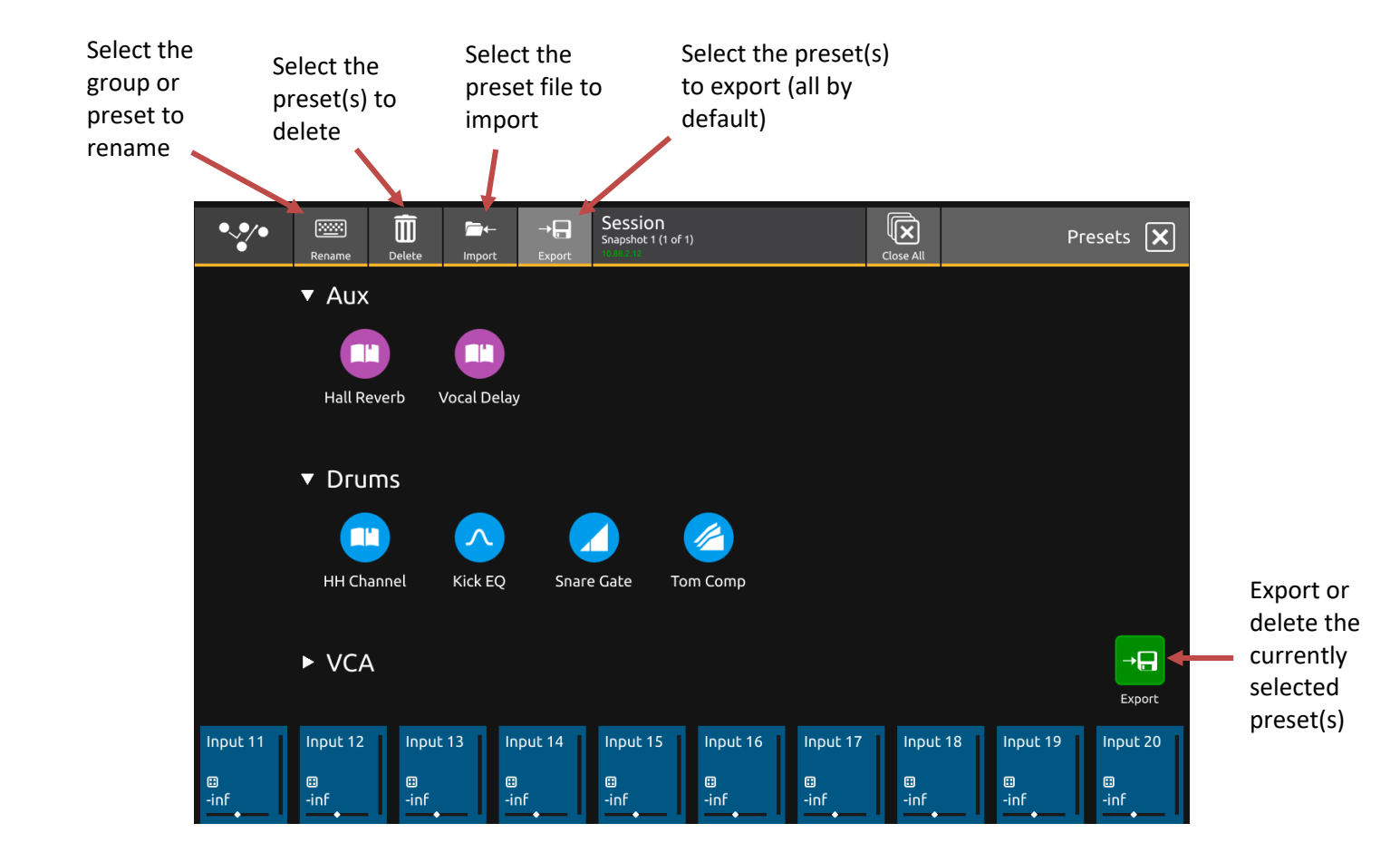

# **Direct out position**

The direct out send can be sent from one of three positions: pre-mute, pre-fader or post-fader (default) on a per input channel basis. This does not affect the send position to any buses.

The default send position is post-fader and the selected position is not saved in presets. The position is included in the direct out section of the channel safe.

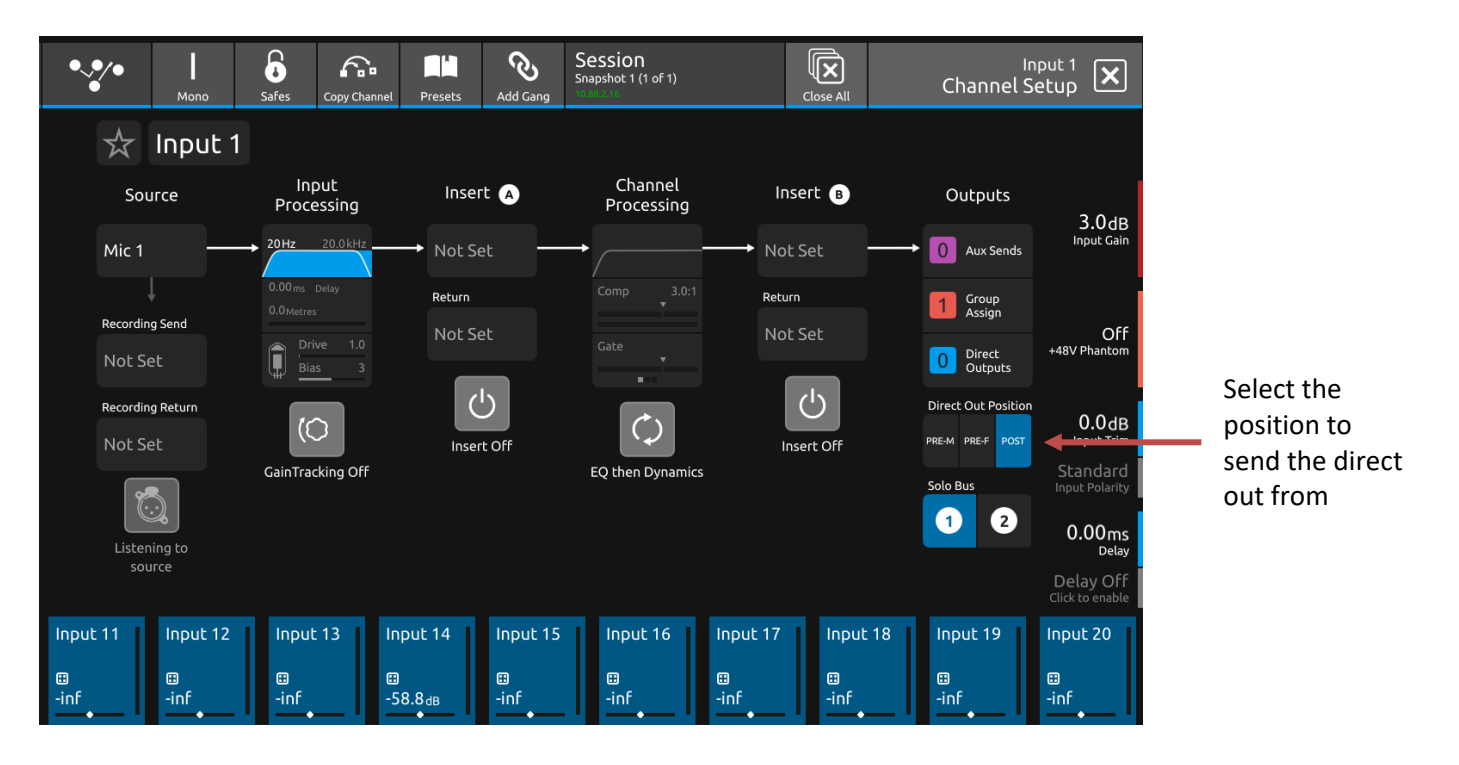

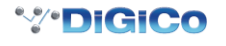

## **V2.5 Release Notes**

# **Dante DMI 64@96**

This release includes support for the new Dante 64@96 DMI card. This card provides 64 input and 64 output channels at 96kHz, along with support for SRC (Sample Rate Conversion). This enables the desk to run at a different sample rate to the Dante network.

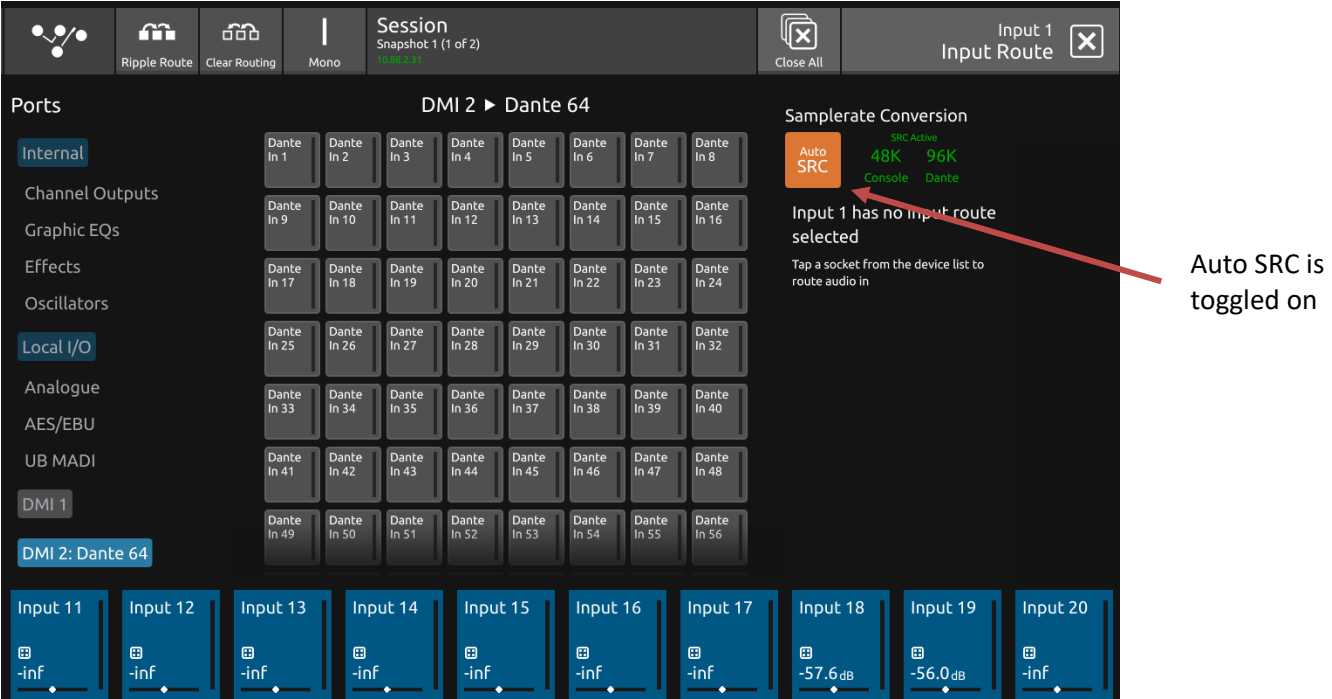

Dante DMI 64@96 cards are routed by selecting Dante64 in the input route view. Setup of SRC is also performed in this view, where **Auto SRC** can be toggled on or off. Auto SRC keeps track of the sample rates of the Dante network and the Console and will sample rate convert if they do not match e.g. the Dante network at 96kHz and console set to 48kHz. SRC will not affect the number of input and output channels that can be routed.

# **Previous Snapshot Crossfade Values Displayed**

When changing fader crossfade time for a single snapshot, the previous crossfade value of each fader is now displayed in white, with the new value being shown in orange underneath.

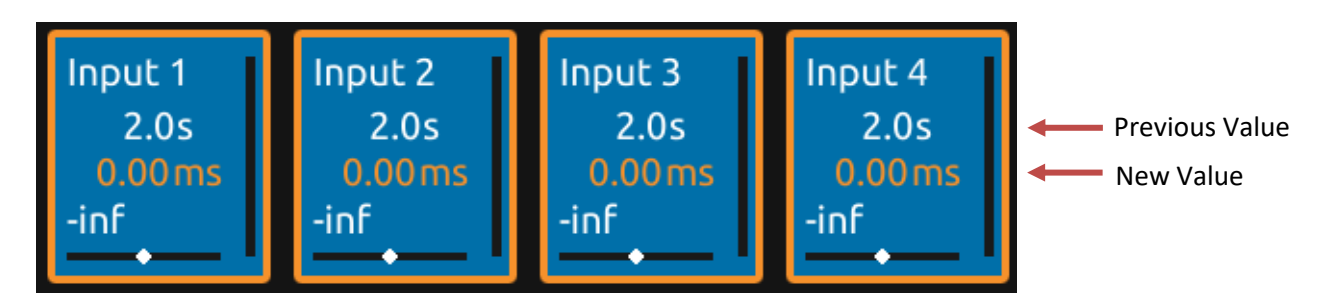

# **Current Snapshot displayed in middle of snapshot list**

The current snapshot is now displayed in the middle of the list when the list automatically scrolls, allowing the user to see previous and upcoming snapshots.

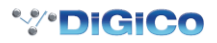

## **V2.5 Release Notes**

# **Variable Frequency Reference Tone**

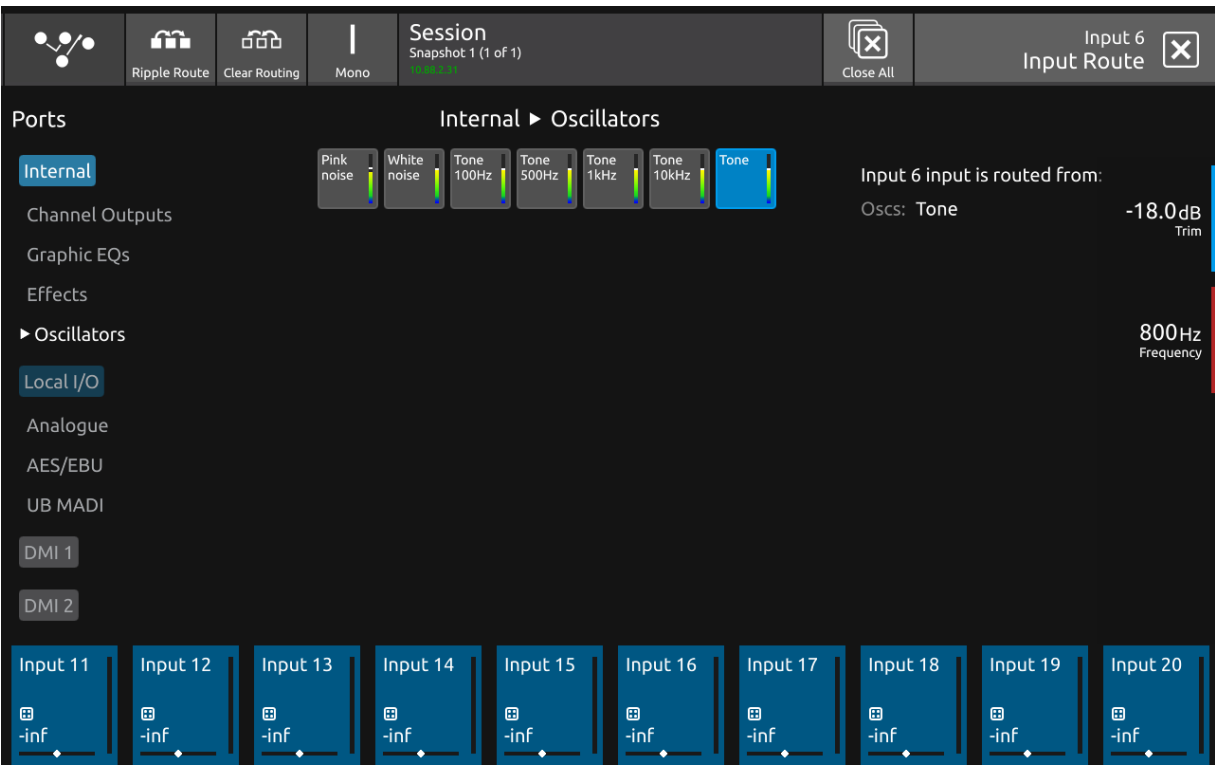

There is a separate tone generator which can be set to a frequency in the range of 20Hz to 20kHz.

The trim and frequency of this oscillator can be changed from the routing page or the channel overview.

The trim and frequency values are saved in a snapshot.

# **Option to turn on/off layer change animations**

An option has been added to turn on or off the layer change animation. The default setting is off. To do this, go to the main menu, the Preferences, then UI Preferences, then toggle the animate layer changes option. Having this off may improve UI speed performance on large sessions when switching layers. This setting is saved with the session.

### **Sample Rate Warning**

If the desk's sample rate fluctuates by more than 50Hz above or below 48kHz/96kHz for more than a 5s period, then a warning message will now appear to warn of potential clocking issues. This will stay onscreen until dismissed by the operator.

# **Warning: Sample rate fluctuation** Sample rate is above 48050Hz. Please check your audio sync setup.

# **Copying of channel socket properties**

A particular channel's socket properties can now be included as part of a channel copy. This will copy the socket's gain, pad, phantom power and AES SRC settings (if applicable).

This will only be applied if the channel(s) that the properties are being copied to has the same socket type as the channel being copied from.

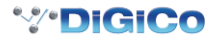

# **S21/31 Fixes**

# **DiGiTube Icon**

The addition of an icon to notify users of the state of DiGiTube on that channel

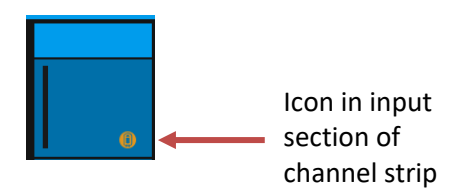

### **EQ band order reversed**

The EQ bands now have the highest frequency band at the top of the list

### **Icons overlapping**

The icons on the input routing section of the channel strip no longer overlap

# **Gain Tracking from older sessions**

Sessions created pre-2.4 with gain tracking now function in latest release

# **CG membership assignment of last snapshot overwrite initial snapshot**

The CG membership assignment on session load are now correct for the first snapshot

### **Snapshot UI speed improvements**

The speed of the UI updating after snapshot changes has been improved, particularly after lots of snapshots have been fired.

### **Changing the console time causing surface response issues**

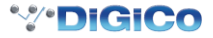